### 常見的影片格式

- AVI (Audio Video Interleave): 品質優良,幾乎沒有經過任何壓縮,缺點為 檔案容量過大。
- MPEG (Motion Pictures Expert Group):經過壓縮但保有一定品質的檔案格 式。目前的規格有 VCD 的 MPEG-1、DVD 的 MPEG-2 及 Divx 的 MPEG-4。
- Divx:以 MPEG-4 的壓縮技術為主,需另安裝解碼程式,其副檔名為 AVI, 播放的品質直逼 DVD 品質,但檔案只有 DVD 的十分之一。
- WMV 及 ASF:為微軟公司所開發出來的,其功能為網路串流的應用。
- RM: 為 Real Network 公司所制訂的網路串流影音格式。
- MOV:為 Apple QuickTime 所制訂的網路串流影音格式。

#### 串流媒體 Stream Media 簡介

#### 1. 為什麼需要 Streaming Media 技術

因應網路與寬頻時代的市場趨勢,包括 Microsoft 在內的許多間軟體硬體公 司,都不斷在尋找更有效率的網際網路媒體傳輸方法。基於每個使用者連上 網的 頻寬不同,在這步入寬頻時代,因此 Streaming Media 技術便能使我們 不須要全部下載完成就可以即時觀賞網上節目。

#### 2. Streaming Media 的優點

傳統的網路封包傳輸往往受限於網路頻寬問題,若直接在網路播放視訊影 片,常常會有畫面不流暢、或解析度粗糙,以及下載時間過久的問題。 Streaming Media 之所以成為網路的技術新貴,主要在於它具有立即播放、不 佔硬碟空間、可以鎖定特定對象廣播等特性,網友可以即時「隨點隨看」, 不必浪費等待的時間將影片從網路下載、儲存到硬碟後,才能進行收看,節 省相當多的連網時間。

### 串流媒體 Stream Media 製作 - Freemake Video Converter

一、 軟體下載: http://www.freemake.com

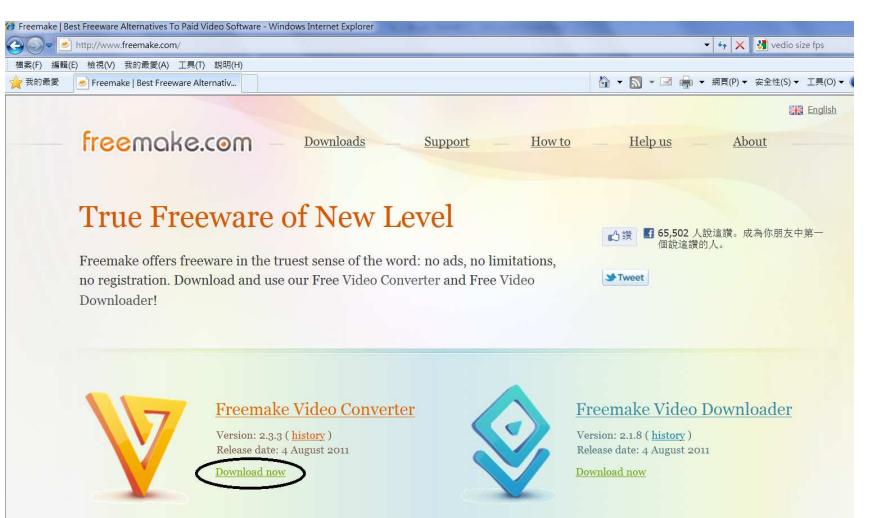

二、 開啟主畫面,新增影片

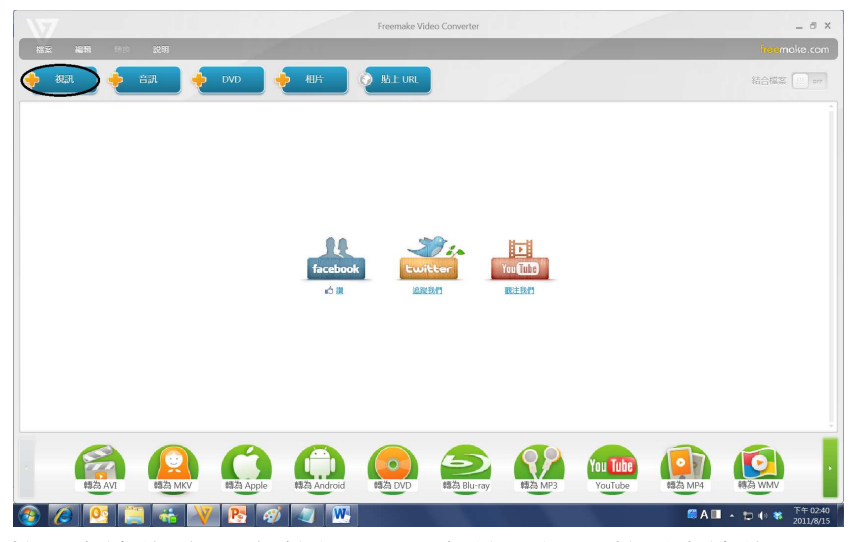

三、 按下右邊的〔Edit〕按鈕可以編輯該影片。(按最右邊的 x 可移除影片)

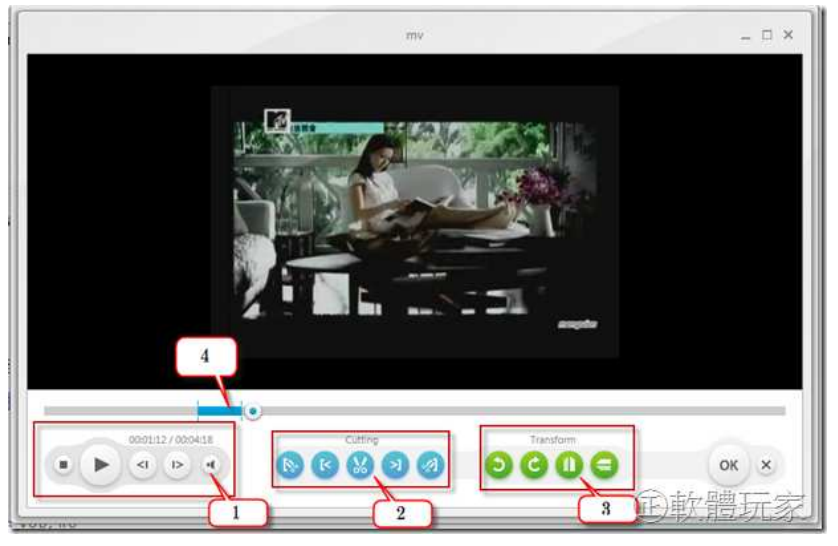

- 1. 播放功能按鈕:可控制影片的播放及聲音大小
- 2. 剪輯按鈕:可標記要剪輯片段的前後位置,按下剪刀可剪掉標記的 區段
- 3. 變形按鈕:可旋轉影片、左右/上下鏡射
- 4. 時間軸:可拖曳中間的控制鈕來調整播放位置,藍色的區段是用剪 輯功能標示的範圍
- 四、 設定 wmv 格式:

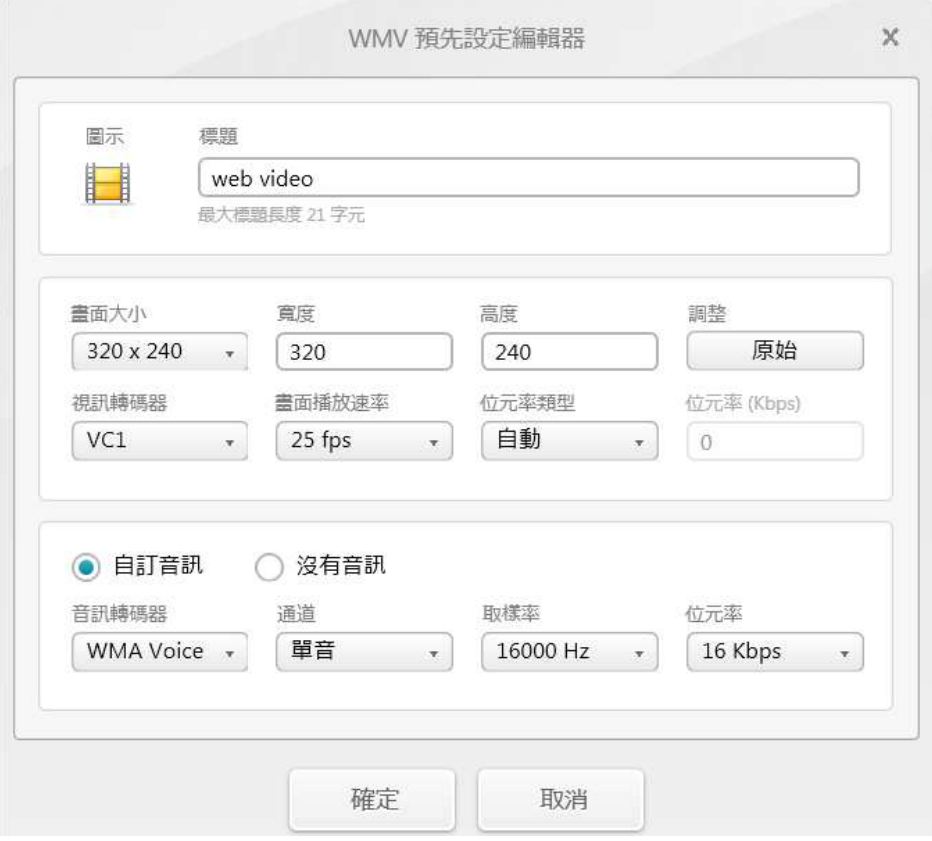

五、 結合檔案:

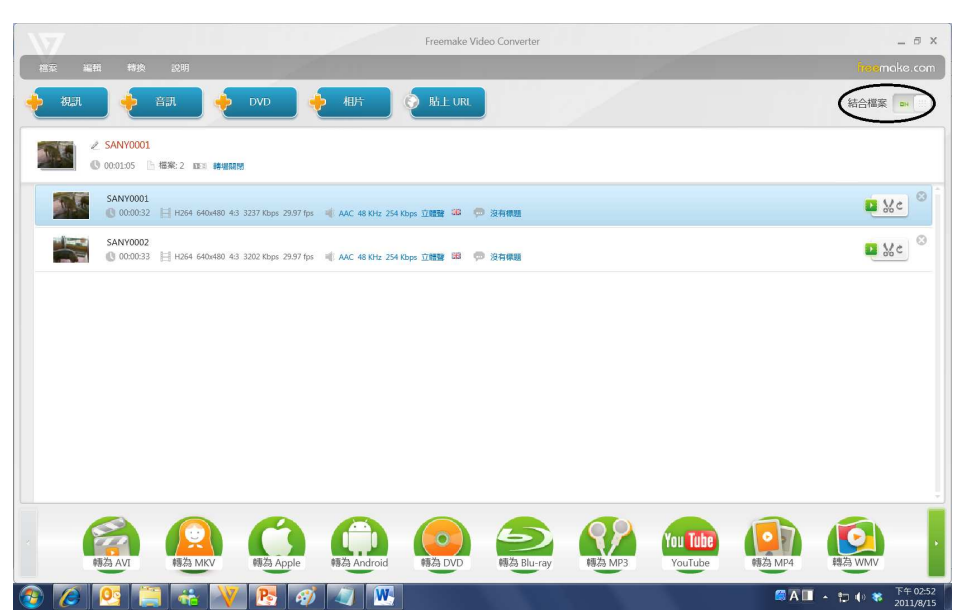

#### 影片上傳: FileZilla

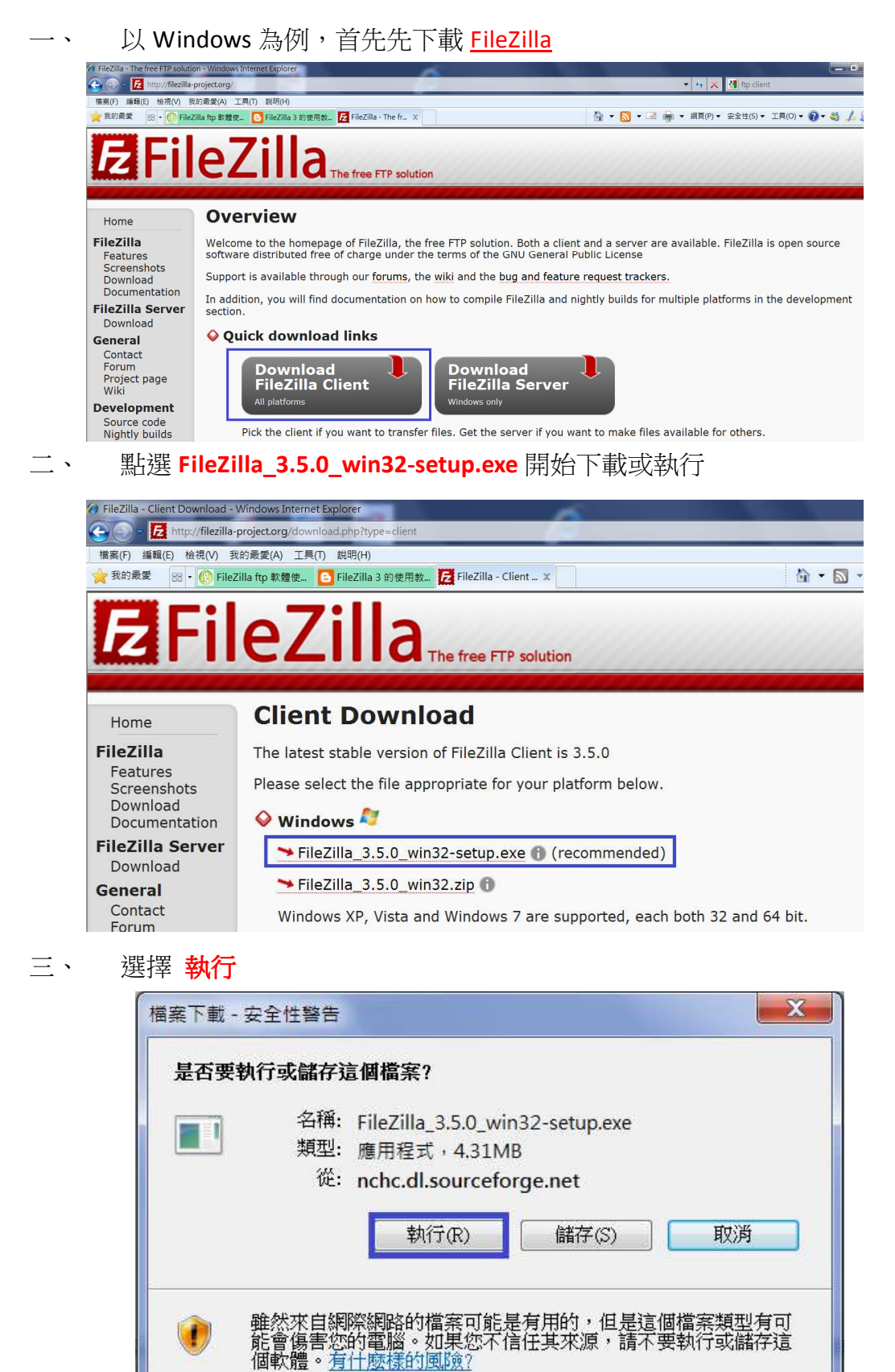

### 四、 點選 I Agree 同意開始安裝:

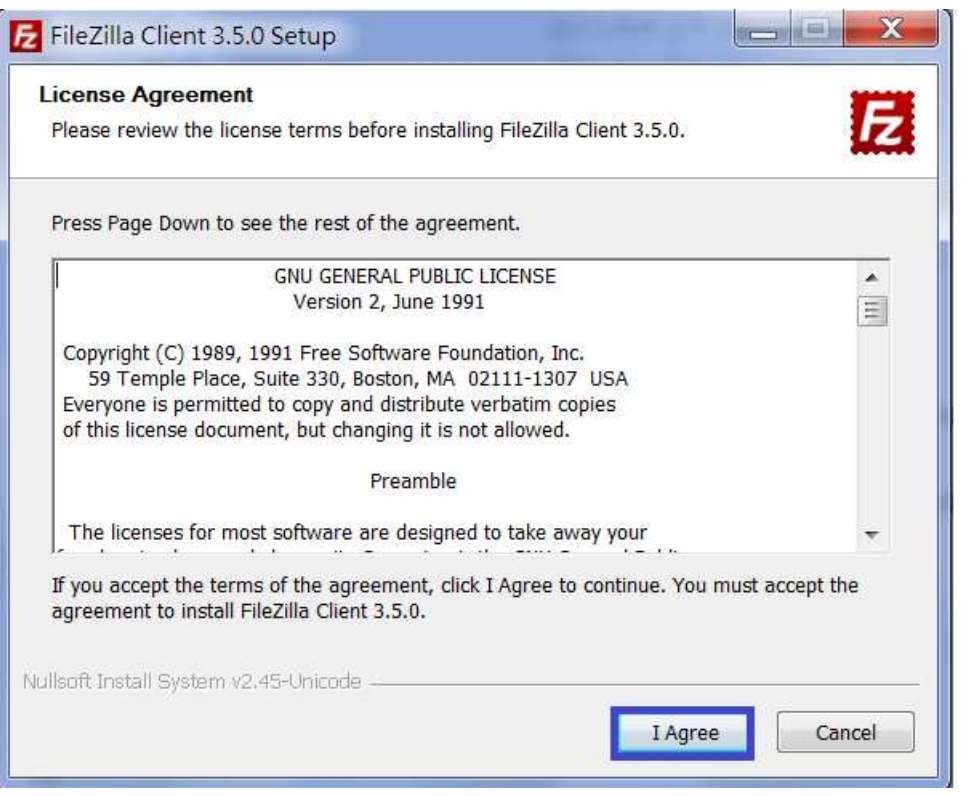

### 五、 點選 Next 下一步:

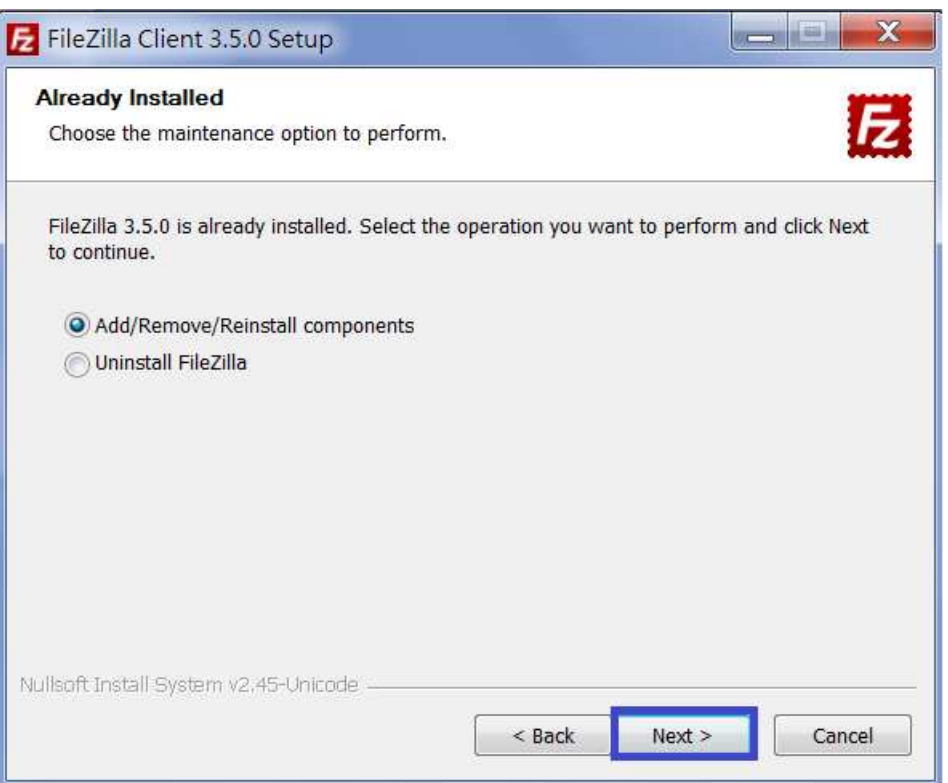

### 六、 點選 Next 下一步:

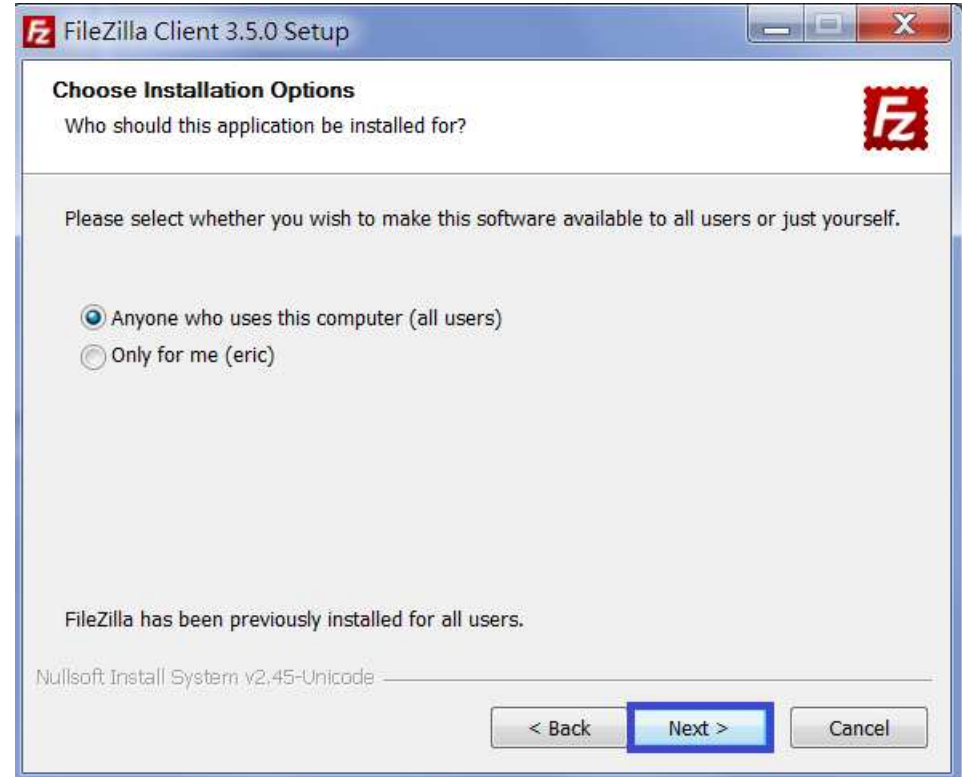

## 七、 點選 Next 下一步:

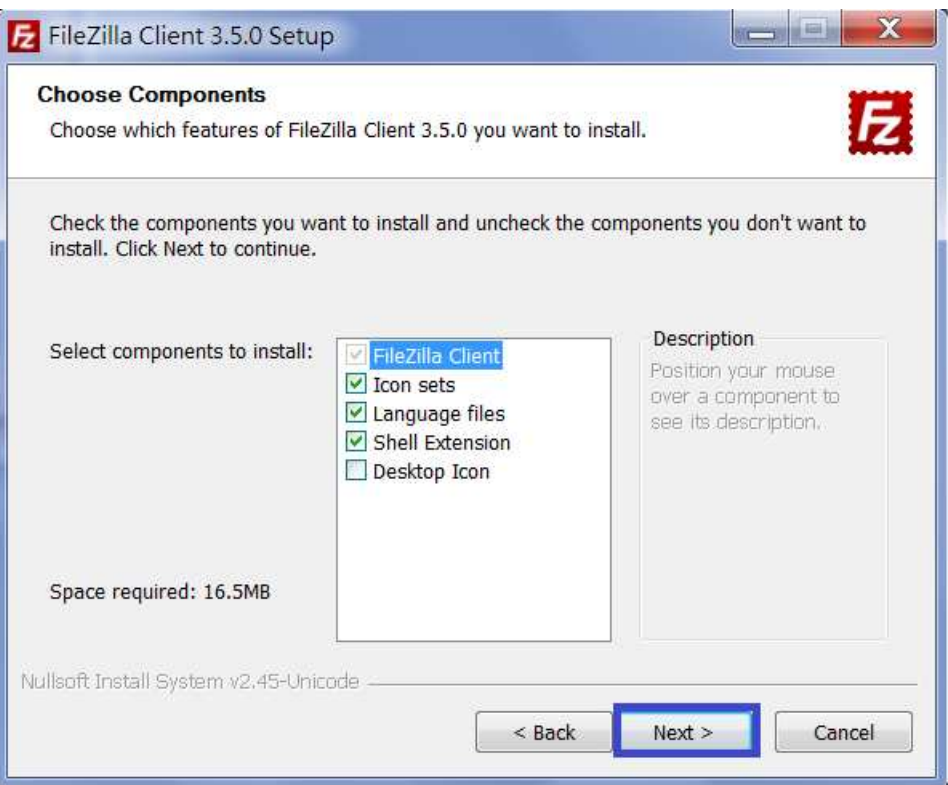

#### 八、點選 Install 進行安裝:

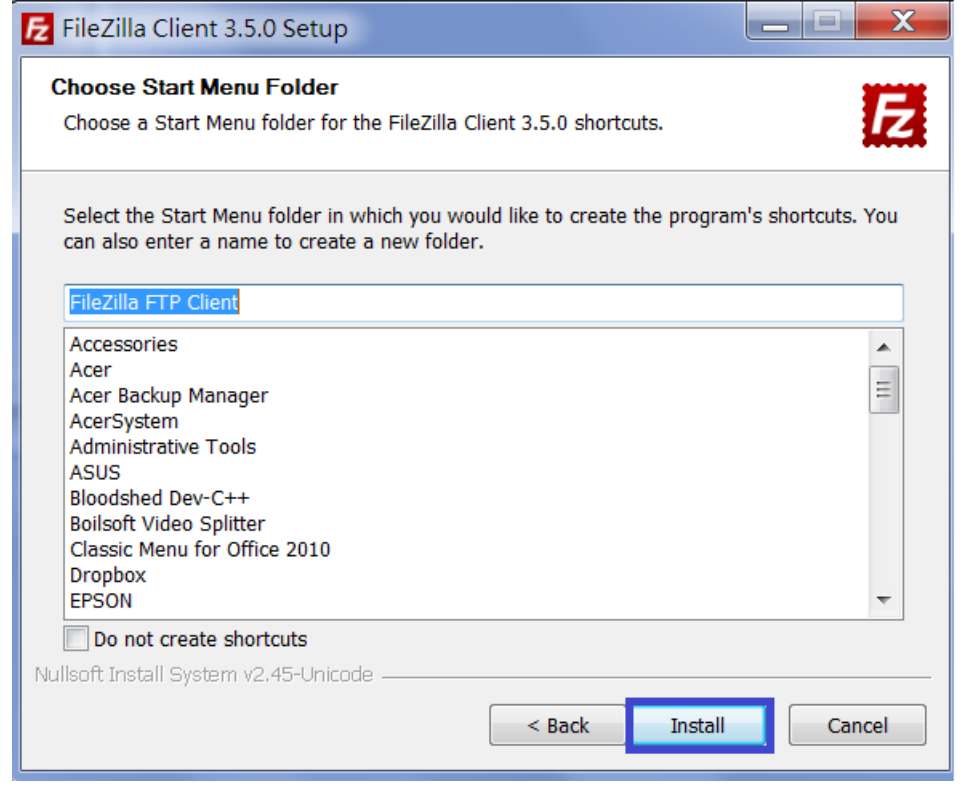

- 八、 開啟 FileZilla,輸入
	- 1. 主機 ftp.angrin.tlri.gov.tw
	- 2. 使用者名稱
	- 3. 密碼
	- 4. 點選 快速連線

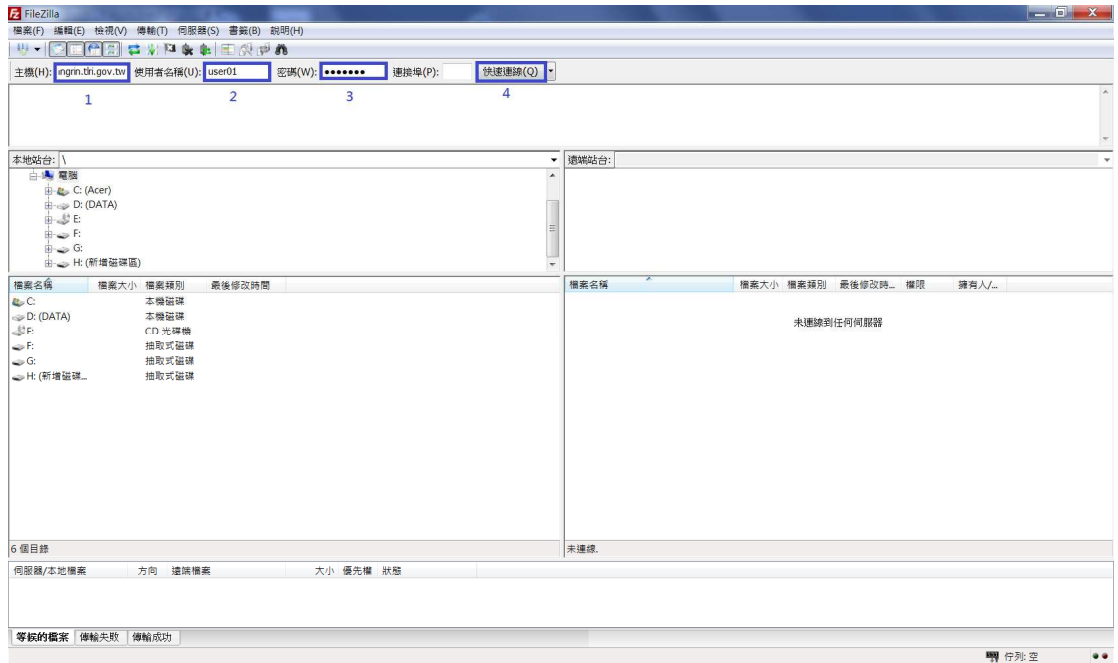

#### 九、 點選左邊上傳檔案拖曳到右邊主機

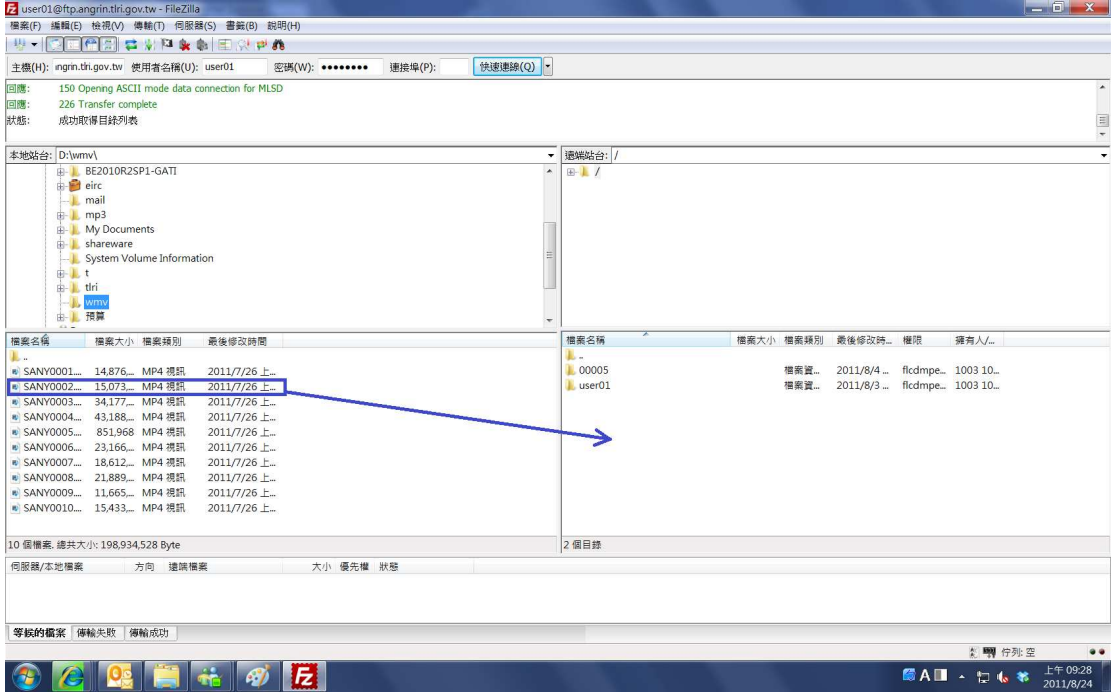

# 種豬影片上傳帳號申請

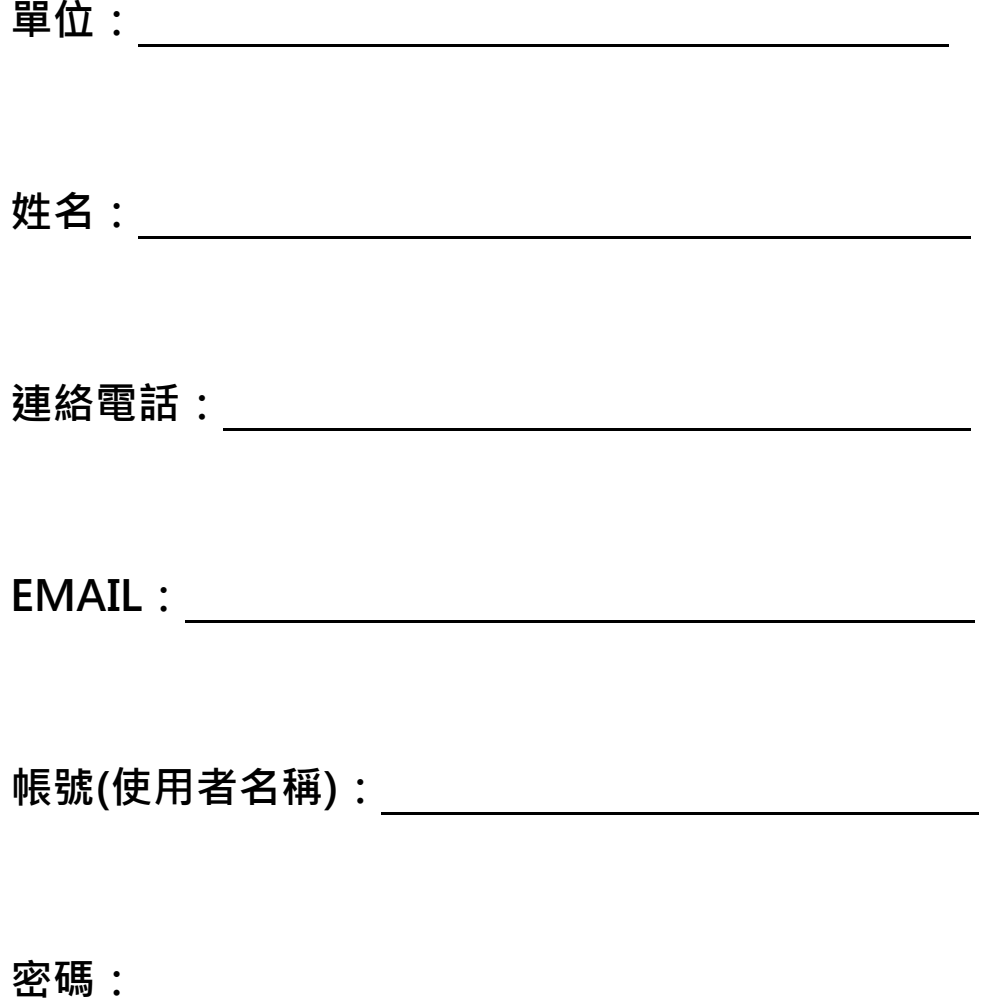

請傳真 **06-5912513** 吳建興 收 或 **email eric@mail.angrin.tlri.gov.tw**